# **インターネット出願時の注意(1)**

## **1.複数学科に志望ができる入試方式を出願する際は、必ず一度に全て選択してください。**

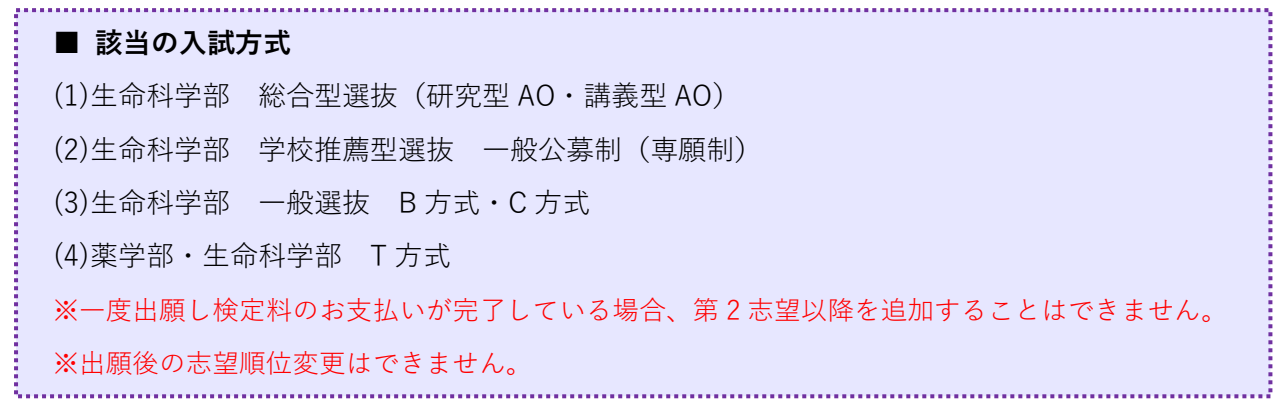

#### **【例 1】生命科学部 総合型選抜**

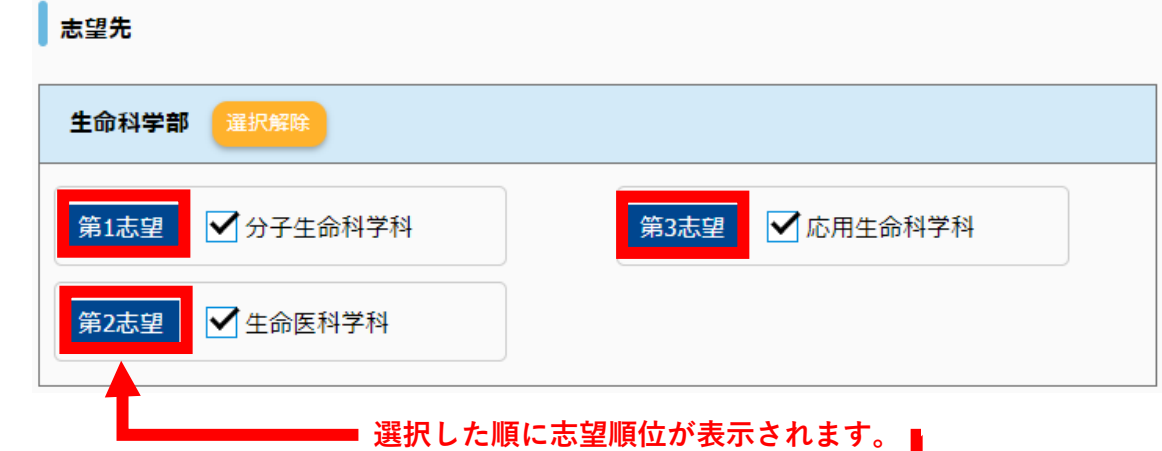

**【例 2】T 方式**

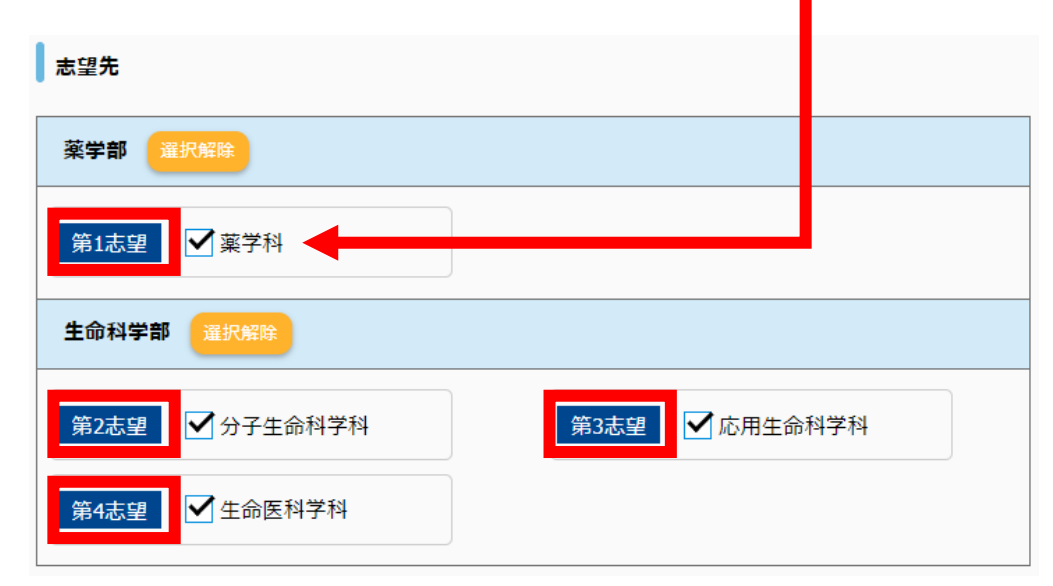

# **インターネット出願時の注意(2)**

**2.出願内容確認画面で** <u>+++++++++</u> **もう一度、氏名や住所に誤りがないか確認してください。**

#### **■よくある間違い**

(1)フリガナが自動入力になっていて、途中までしか入力されていない。

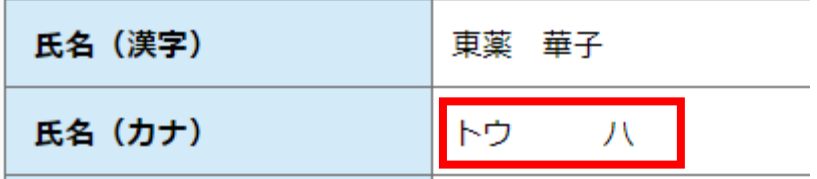

(2)住所が途中までしか入力されていない。

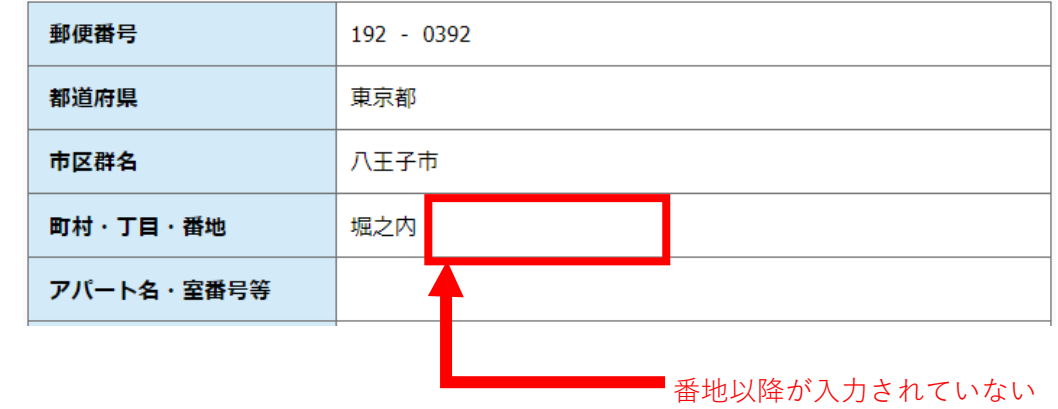

**■修正する場合**

**「マイページ登録情報」にアクセスし、「マイページ個人情報変更」から、修正してください。 (1)パソコン画面…画面の右上**

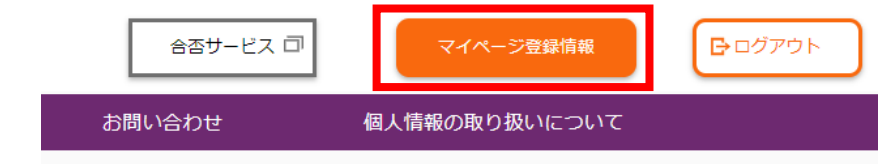

### **(2)スマートフォン…右上の「≡」のメニュー内**

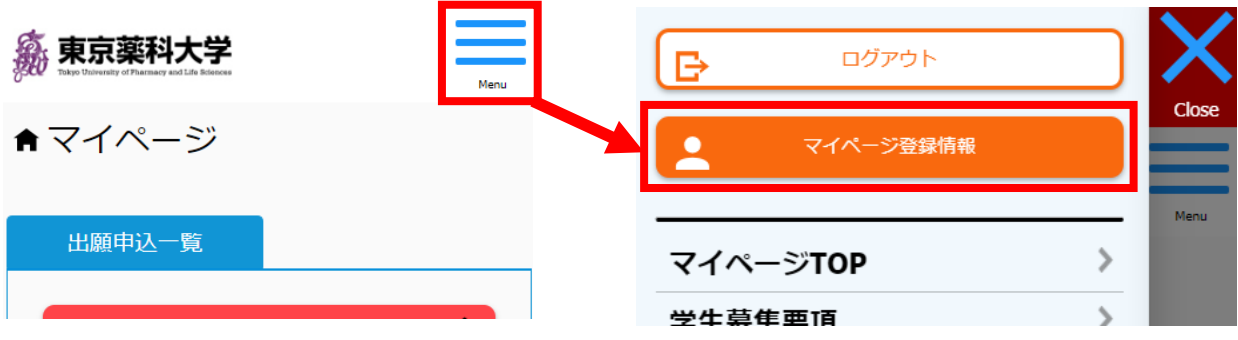

東京薬科大学 入試・広報センター